# 电子表格内容超出单元格部分不显示

提示:本文档的示例代码仅适用于本文档中的示例报表/场景。若实际报表/场景与示例代码无法 完全适配(如报表使用冻结,或多个宏代码冲突等),需根据实际需求开发代码。

[示例说明](#page-0-0) [设置方法](#page-0-1)

#### [宏对象](#page-1-0) [宏代码](#page-1-1)

# <span id="page-0-0"></span>示例说明

电子表格中字段扩展出的数据过长,而电子表格列宽设置不够宽时,数据有可能超出单元格,导致数据重叠。

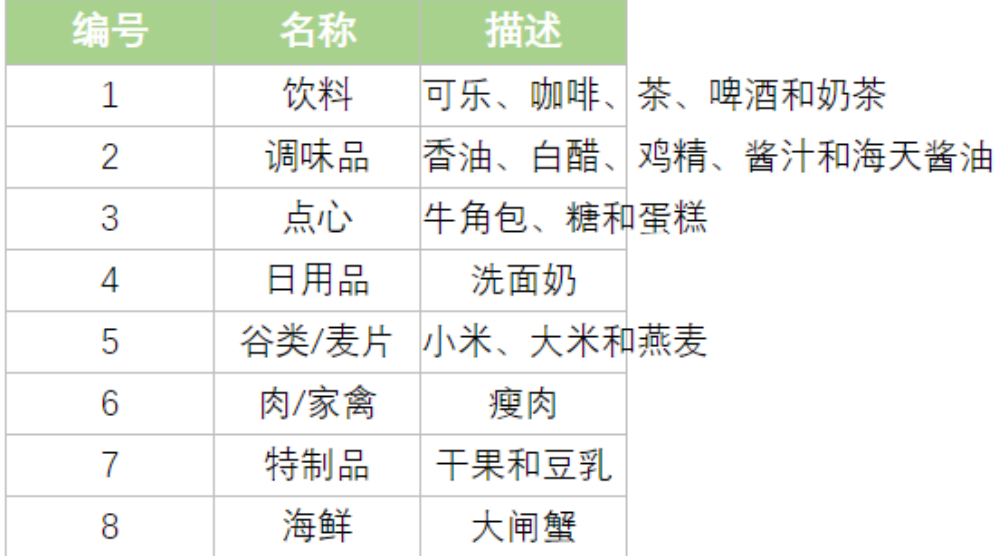

可以使用宏代码,将数据超出部分设置不显示。

<span id="page-0-1"></span>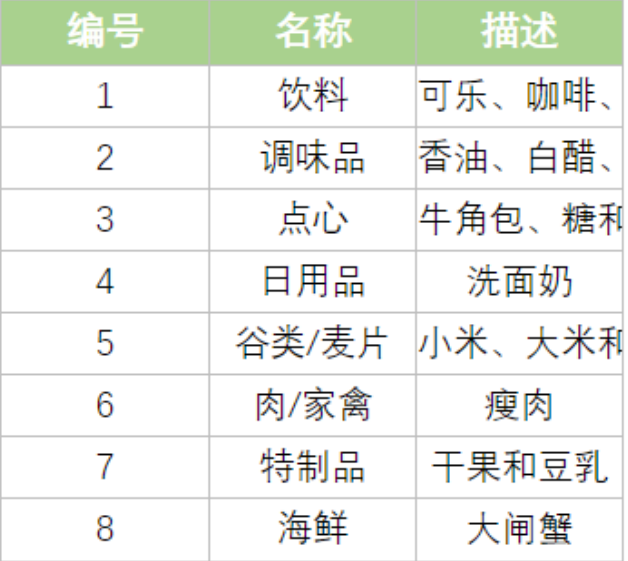

### 设置方法

1、首先[在电子表格设计器\(](https://history.wiki.smartbi.com.cn/pages/viewpage.action?pageId=44501745)Microsoft Office Excel)中,创建电子表格报表。

2、在浏览器的"分析展现"节点下,选中电子表格,右键选择 编辑宏 进入报表宏界面。

3、在报表宏界面**新建客户端模块**。在弹出的**新建模块**对话框中,选择对象为**spreadSheetReport**、事件为**onRender**、并把下面宏代码复制到代码编辑区 域。

#### <span id="page-1-0"></span>宏对象

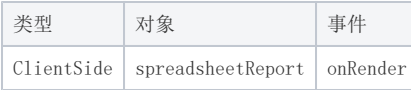

# <span id="page-1-1"></span>宏代码

```
function main(spreadsheetReport, isAjaxRefreshCallback) {
    var styleSheets = spreadsheetReport.elemSheetFrame.contentWindow.document.styleSheets;
   for (var i = 0, len = styleSheets.length; i < len; i++) {
        var styleSheet = styleSheets[i],
            rules = styleSheet.rules || styleSheet.cssRules;
        if (rules && rules.length) {
           for (var j = 0, length = rules.length; j < length; j++) {
                var rule = rules[j];
                if (rule.selectorText && rule.selectorText.toUpperCase() == "TD") {
                    rule.style.overflow = "hidden";
 }
            }
        }
    }
}
```
示例资源: 超出单元格内容不显示. xml